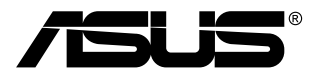

# **Monitor TUF Gaming serii VG34VQL3A**

# *Podręcznik użytkownika*

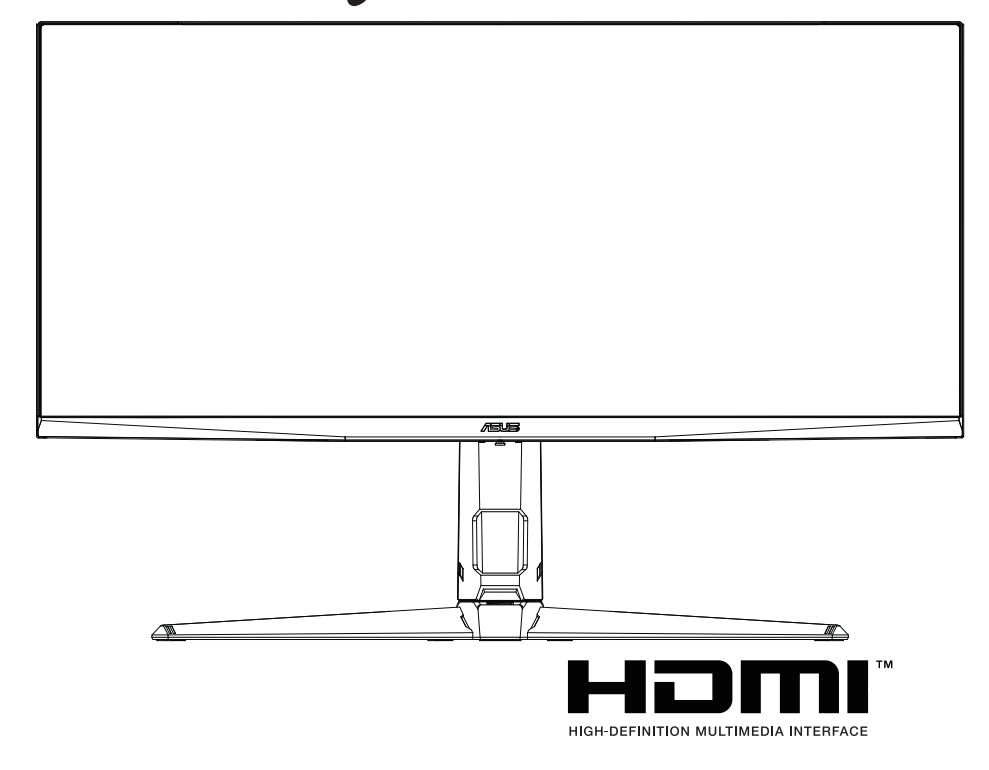

Wydanie pierwsze Lipiec 2023

#### **Copyright © 2023 ASUSTeK COMPUTER INC. Wszelkie prawa zastrzeżone.**

Reprodukowanie, przekazywanie, przepisywanie, zapisywanie w systemie odzysku lub tłumaczenie na jakikolwiek język jakiejkolwiek części niniejszego podręcznika, w tym opisanych w nim produktów i oprogramowania, w dowolnej formie i dowolnymi środkami, poza dokumentacją zachowaną przez kupującego w celu posiadania kopii zapasowej, jest zabronione bez wcześniejszej, wyraźnej, pisemnej zgody firmy ASUSTeK COMPUTER INC. ("ASUS").

Gwarancja na produkt lub usługa serwisowa zostanie przerwana w przypadku: (1) naprawy lub modyfikacji produktu, czy też wprowadzenia zmian w produkcie, chyba że taka naprawa, modyfikacje lub zmiany zostały pisemnie autoryzowane przez firmę ASUS; lub (2) jeśli numer seryjny produktu został odklejony lub jest brakujący.

FIRMA ASUS DOSTARCZA NINIEJSZY PODRECZNIK W STANIE "TAKIM JAKI JEST", BEZ ŻADNEGO RODZAJU GWARANCJI: JAWNEJ ANI DOROZUMIANEJ, W TYM M.IN. BEZ DOROZUMIANYCH GWARANCJI LUB WARUNKÓW Z TYTUŁU SPRZEDAŻY LUB PRZYDATNOŚCI W OKREŚLONYM CELU. W ŻADNEJ SYTUACJI FIRMA ASUS, ANI JEJ DYREKTORZY, KIEROWNICY, PRACOWNICY, CZY TEŻ PRZEDSTAWICIELE, NIE PONOSZĄ ODPOWIEDZIALNOŚCI ZA WSZELKIE BEZPOŚREDNIE, CELOWE, PRZYPADKOWE LUB WYNIKOWE SZKODY (W TYM SZKODY W WYNIKU UTRATY ZYSKÓW, UTRATY MOŻLIWOŚCI DZIAŁALNOŚCI, UŻYTKOWANIA LUB UTRATY DANYCH, ZAKŁÓCENIA DZIAŁALNOŚCI ITP.), NAWET JEŚLI FIRMA ASUS ZOSTAŁA UPRZEDZONA O MOŻLIWOŚCI WYSTĄPIENIA TAKICH SZKÓD W WYNIKU DOWOLNEGO DEFEKTU LUB BŁĘDU W NINIEJSZYM PODRĘCZNIKU LUB PRODUKCIE.

SPECYFIKACJE I INFORMACJE ZAWARTE W NINIEJSZYM PODRECZNIKU SA PRZEZNACZONE WYŁĄCZNIE W CELACH INFORMACYJNYCH I MOGĄ ULEC ZMIANIE W DOWOLNYM CZASIE BEZ POWIADOMIENIA, ORAZ NIE POWINNY BYĆ ROZUMIANE JAKO ZOBOWIĄZANIE ZE STRONY FIRMY ASUS. FIRMA ASUS NIE PONOSI ODPOWIEDZIALNOŚCI ANI NIE PRZYJMUJE ZOBOWIAZAŃ ZA JAKIEKOLWIEK BŁĘDY LUB NIEPRAWIDŁOWOŚCI, KTÓRE MOGĄ WYSTĄPIĆ W NINIEJSZYM PODRĘCZNIKU, W TYM ZA OPISANE W NIM PRODUKTY I OPROGRAMOWANIE.

Występujące w niniejszym podręczniku nazwy produktów i firm mogą ale nie muszą być zarejestrowanymi znakami handlowymi lub być objęte prawami autorskimi odpowiednich firm, oraz są używane wyłącznie w celu identyfikacji lub wyjaśnień na korzyść ich właściciela, bez zamierzenia naruszenia praw.

## **Zawartość**

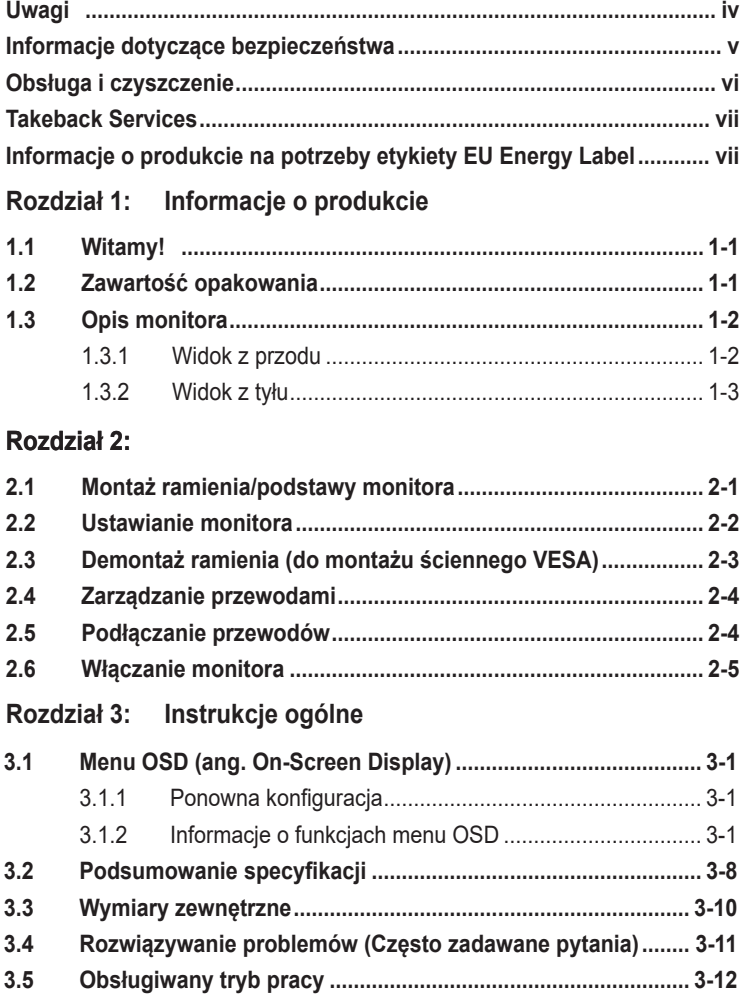

# **Uwagi**

## **Oświadczenie FCC (Federalnej komisji łączności)**

To urządzenie jest zgodne z sekcją 15 przepisów FCC. Urządzenie można obsługiwać w przypadku spełnienia dwóch następujących warunków:

- Niniejsze urządzenie nie może wywoływać szkodliwych zakłóceń, oraz
- Niniejsze urządzenie musi działać w warunkach wszelkich zakłóceń zewnętrznych, w tym takich, które mogą powodować niepożądane działanie.

To urządzenie zostało sprawdzone i spełnia ograniczenia dla urządzeń cyfrowych Klasy B, zgodnie z sekcją 15 przepisów FCC. Ograniczenia te zostały stworzone w celu zapewnienia stosownej ochrony przed szkodliwymi zakłóceniami w przypadku instalacji w budynkach mieszkalnych. To urządzenie wytwarza, wykorzystuje i może emitować energię o częstotliwości radiowej i, jeśli nie zostanie zainstalowane i nie będzie używane zgodnie z instrukcjami producenta, może powodować szkodliwe zakłócenia komunikacji radiowej. Nie ma jednak gwarancji, że zakłócenia nie wystąpią w określonej instalacji. Jeśli niniejszy sprzęt będzie powodował szkodliwe zakłócenia w odbiorze radia lub telewizji, co można stwierdzić wyłączając i ponownie włączając sprzęt, zachęca się użytkownika do skorygowania zakłóceń przynajmniej w jeden z następujących sposobów:

- Ponowne ukierunkowanie lub przeniesienie anteny odbioru.
- Zwiększenie odległości pomiędzy urządzeniem a odbiornikiem.
- Podłączenie sprzętu do gniazda w obwodzie innym niż obwód, do którego jest podłączony odbiornik.
- Zasięgnięcie porady u sprzedawcy lub doświadczonego technika radiowego/ telewizyjnego.

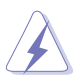

W celu zapewnienia zgodności z przepisami FCC do podłączania monitora do karty graficznej należy używać kabli ekranowanych. Dokonywanie zmian lub modyfikacji w niniejszym urządzeniu, bez wyraźnej zgody strony odpowiedzialnej za zapewnienie zgodności, może spowodować unieważnienie praw użytkownika do obsługi tego sprzętu.

#### **Oświadczenie kanadyjskiego Departamentu ds. Łączności (Department of Communications)**

Niniejsze urządzenie cyfrowe nie przekracza ograniczeń Klasy B dotyczących emisji zakłóceń radiowych przez urządzenia cyfrowe, zgodnie z zarządzeniami dotyczącymi zakłóceń radiowych, wydanymi przez kanadyjski Departament do spraw Łączności.

Niniejsze urządzenie cyfrowe klasy B spełnia kanadyjską normę ICES-003.

This Class B digital apparatus meets all requirements of the Canadian Interference - Causing Equipment Regulations.

Cet appareil numérique de la classe B respecte toutes les exigences du Réglement sur le matériel brouiller du Canada.

## **Informacje dotyczące bezpieczeństwa**

• Przed skonfigurowaniem monitora uważnie przeczytaj całą dokumentację dostarczoną z pakietem.

• Aby zapobiec pożarowi lub porażeniu prądem, nigdy nie wystawiaj monitora na działanie deszczu lub wilgoci.

• Nigdy nie próbuj otwierać szafki monitora. Niebezpieczne wysokie napięcia wewnątrz monitora mogą spowodować poważne obrażenia fizyczne.

• Jeśli zasilacz jest uszkodzony, nie próbuj go naprawiać samodzielnie. Skontaktuj się z wykwalifikowanym serwisantem lub sprzedawcą.

• Przed użyciem produktu upewnij się, że wszystkie są prawidłowo podłączone, a zasilające nie są uszkodzone. Jeśli wykryjesz jakiekolwiek uszkodzenia, natychmiast skontaktuj się ze sprzedawcą.

• Szczeliny i otwory z tyłu lub na górze szafki są przeznaczone do wentylacji. Nie blokuj tych gniazd. Nigdy nie umieszczaj tego produktu w pobliżu lub nad grzejnikiem lub źródłem ciepła, chyba że zapewniona jest odpowiednia wentylacja.

• Monitor powinien być obsługiwany wyłącznie z rodzaju źródła zasilania wskazanego na etykiecie. Jeśli nie masz pewności co do rodzaju zasilania swojego domu, skonsultuj się ze sprzedawcą lub lokalną firmą energetyczną.

• Użyj odpowiedniej wtyczki zasilającej, która jest zgodna z lokalnym standardem zasilania.

• Nie przeciążaj listew zasilających i przewodów przedłużających. Przeciążenie może spowodować pożar lub porażenie prądem.

• Unikaj kurzu, wilgotności i ekstremalnych temperatur. Nie umieszczaj monitora w żadnym miejscu, w którym może stać się mokry. Umieść monitor na stabilnej powierzchni.

• Odłącz urządzenie podczas burzy z piorunami lub jeśli nie będzie używane przez długi czas. Ochroni to monitor przed uszkodzeniem spowodowanym przepięciami.

• Nigdy nie popychaj przedmiotów ani nie rozlewaj płynu jakiegokolwiek rodzaju do gniazd w szafce monitora.

• Aby zapewnić zadowalające działanie, używaj monitora tylko z komputerami z listy UL, które mają odpowiednio skonfigurowane gniazda oznaczone między 100-240V AC.

• Jeśli napotkasz problemy techniczne z monitorem, skontaktuj się z wykwalifikowanym technikiem serwisowym lub sprzedawcą.

• Regulacja regulacji głośności, a także korektora do innych ustawień niż pozycja środkowa może zwiększyć napięcie wyjściowe ucha / słuchawek, a tym samym poziom ciśnienia akustycznego.

• Urządzenia klasy I powinny być podłączone do wyjścia gniazdowego z uziemieniem ochronnym. Wtyczka sieciowa jest używana jako urządzenie rozłączające, gniazdo wtykowe musi być łatwo dostępne.

• Monior może spaść, powodując poważne obrażenia ciała lub śmierć. Wielu urazów, szczególnie u dzieci, można uniknąć, podejmując proste środki ostrożności, takie jak:

– ZAWSZE używaj szafek lub stojaków lub metod montażu zalecanych przez producenta monitora.

– ZAWSZE używaj mebli, które mogą bezpiecznie podeprzeć monitor.

– ZAWSZE upewnij się, że monitor nie zwisa nad krawędzią mebli nośnych.

– ZAWSZE edukuj dzieci o niebezpieczeństwach związanych ze wspinaniem się na meble, aby dotrzeć do monitora lub jego elementów sterujących.

- ZAWSZE poprowadź przewody i podłączone do monitora, aby nie można ich było potknąć, pociągnąć ani chwycić.

- – NIGDY nie umieszczaj monitora w niestabilnym miejscu.
- – NIGDY nie umieszczaj monitora na wysokich meblach (na przykład szafkach lub regałach) bez zakotwiczenia zarówno mebli, jak i monitora w odpowiednim podparciu.
- – NIGDY nie umieszczaj monitora na tkaninie lub innych materiałach, które mogą znajdować się między monitorem a meblami nośnymi.
- NIGDY nie umieszczaj przedmiotów, które mogą kusić dzieci do wspinaczki, takich jak zabawki, na górze monitora lub mebli, na których umieszczony jest monitor.

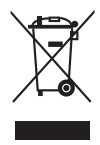

Ten symbol przedstawiający przekreślony rysunek pojemnika na śmieci na kółkach, oznacza, że danego produktu (elektrycznego, elektronicznego sprzętu i zawierającej rtęć baterii guzikowej) nie należy wyrzucać wraz z odpadami komunalnymi. Sprawdź lokalne rozporządzenia dotyczące wyrzucania produktów elektronicznych.

## **Obsługa i czyszczenie**

- Przed uniesieniem lub zmianą pozycji monitora najlepiej jest odłączyć kable i przewód zasilania. Ustawiając monitor, postępuj zgodnie z odpowiednimi technikami podnoszenia. Unosząc lub przenosząc monitor, chwytaj za jego krawędzi. Nie unoś wyświetlacza, trzymając za stojak lub przewód.
- Czyszczenie. Wyłącz monitor i odłącz przewód zasilania. Oczyść powierzchnię monitora przy pomocy gładkiej szmatki, niepozostawiającej włókien. Uporczywe plamy mogą być usuwane przy użyciu zwilżonej w łagodnym detergencie szmatki.
- Unikaj używania środków czyszczących zawierających alkohol lub aceton. Używaj środka czyszczącego przeznaczonego do użytku z monitorem. Nigdy nie pryskaj środkiem bezpośrednio na ekran. Mogłoby to spowodować kontakt środka czyszczącego z wnętrzem monitora i doprowadzić do porażenia prądem elektrycznym.

#### **Na monitorze mogą wystąpić następujące symptomy:**

- Podczas pierwszego użycia obraz na ekranie może migotać ze względu na naturę światła fluorescencyjnego. Aby migotanie znikło, należy wyłączyć i ponownie włączyć przełącznik zasilania.
- W zależności od używanego wzoru pulpitu, na jasność na ekranie może nie być idealnie równomierna.
- Jeśli ten sam obraz jest wyświetlany godzinami, po przełączeniu obrazu na ekranie może pozostać powidok poprzedniego ekranu. Powidok na ekranie będzie powoli znikał. Możesz też wyłączyć przełącznik zasilania na kilka godzin.
- Jeśli ekran stanie się czarny lub zacznie migać, lub jeśli nie możesz już więcej pracować na urządzeniu, skontaktuj się z danym sprzedawcą lub centrum serwisowym w celu rozwiązania problemu. Ekranu nie należy naprawiać we własnym zakresie!

#### **Oznaczenia stosowane w niniejszym podręczniku**

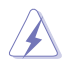

PRZESTROGA: Informacje mające na celu zapobieganie obrażeniom użytkownika podczas próby wykonania zadania.

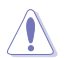

OSTRZEŻENIE: Informacje mające na celu zapobieganie uszkodzeniom elementów urządzenia podczas próby wykonania zadania.

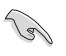

WAŻNE: Informacje, których NALEŻY przestrzegać w celu wykonania zadania.

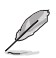

UWAGA: Wskazówki i dodatkowe informacje, mające na celu pomoc w wykonaniu zadania.

#### **Gdzie można znaleźć więcej informacji**

Dodatkowe informacje i aktualizacje produktu i oprogramowania można znaleźć w poniższych źródłach.

#### **1. Strony internetowe ASUS**

Strony internetowe ASUS na całym świecie zapewniają zaktualizowane informacje dotyczące osprzętu i oprogramowania ASUS. Patrz http://www.asus.com

#### **2. Opcjonalna dokumentacja**

Opakowanie produktu może zawierać opcjonalne dokumenty, które mogły zostać dodane przez sprzedawcę. Dokumenty te nie są częścią standardowego opakowania.

## **Takeback Services**

ASUS recycling and takeback programs come from our commitment to the highest standards for protecting our environment. We believe in providing solutions for our customers to be able to responsibly recycle our products, batteries and other components as well as the packaging materials.

Please go to http://csr.asus.com/english/Takeback.htm for detail recycling information in different region.

## **Informacje o produkcie na potrzeby etykiety EU Energy Label**

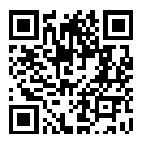

VG34VQL3A

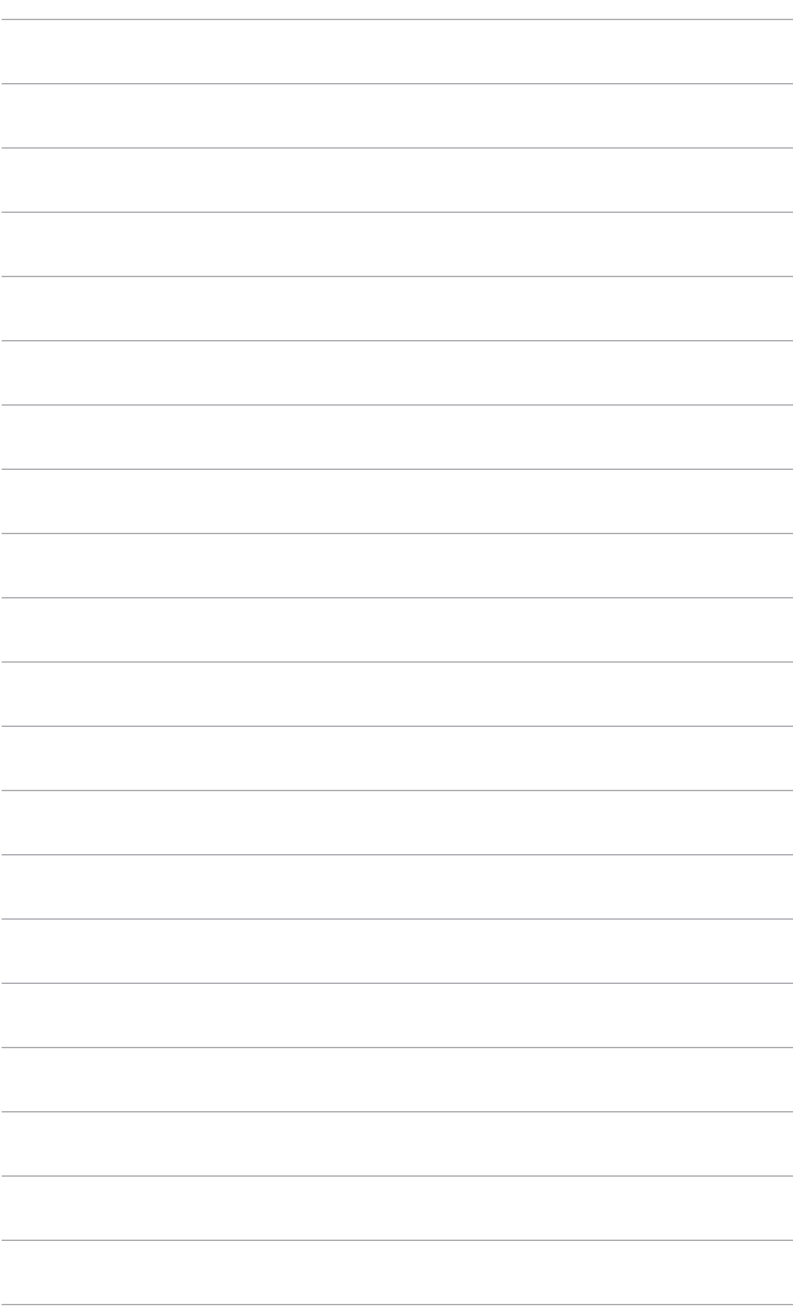

# **1.1 Witamy!**

Dziękujemy za zakup monitora LCD ASUS® !

Najnowszy szerokoekranowy monitor LCD firmy ASUS zapewnia szerszy, jaśniejszy i krystalicznie czysty wyświetlacz oraz szereg funkcji podnoszących komfort oglądania obrazu.

Dzięki tym funkcjom można cieszyć się komfortowym i przyjemnym wrażeniem wizualnym, które zapewnia monitor!

## **1.2 Zawartość opakowania**

Sprawdź, czy opakowanie zawiera następujące elementy:

- Monitor LCD
- Podstawa monitora
- Skrócona instrukcja obsługi
- $\checkmark$ Karta gwarancyjna
- $\checkmark$ Przewód zasilania
- Przewód DisplayPort (opcjonalny)
- Przewód HDMI (opcjonalny)
- Przewód USB (opcjonalny)

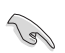

Jeśli dowolny z powyższych elementów jest uszkodzony lub go brak, skontaktuj się niezwłocznie z danym sprzedawcą.

## <span id="page-9-0"></span>**1.3 Opis monitora**

## **1.3.1 Widok z przodu**

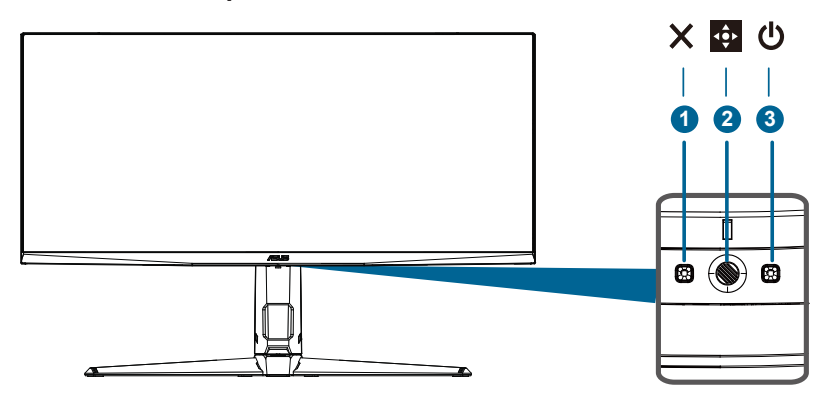

- 1.  $\times$  przycisk
	- Opuszcza pozycję menu OSD.
	- Wyświetla pasek wyboru wejść, gdy monitor wejdzie w tryb czuwania lub wyświetla komunikat "NO SIGNAL".
	- To jest skrót. Domyślne ustawienie to Wybierz wejście.
	- Przełącza funkcję blokady klawiszy pomiędzy włączaniem i wyłączaniem za pomocą długiego naciśnięcia przez pięć sekund.
- 2. Przycisk 5-kierunkowy:
	- Włącz menu OSD. Włącz wybrany element menu OSD.
	- Zwiększ/zmniejsz wartości lub przesuwa wybór w górę/w dół/w lewo/w prawo.

3. Włącza menu OSD. Włącza wybrany element menu OSD.

4. Przycisk Zamknij: Wyjdź z menu OSD lub przejdź do poprzedniego menu lub Włącza menu OSD.

**Figure Przycisk GamePlus: To jest klawisz skrótu. Domyślne ustawienie to** GamePlus.

- -Aktywuj krzyżówkę, zegarek, stoper, licznik FPS lub funkcję wyrównania wyświetlacza.
- Przesuń  $\Leftrightarrow$  przycisk w górę/w dół, aby wybrać i naciśnij  $\Leftrightarrow$ , aby potwierdzić wymaganą funkcję.
- **Przycisk GameVisual: To jest klawisz skrótu. Domy Ine** ustawienie to GameVisual.
	- -Prze czanie z siedmiu wst pnie ustawionych trybów wideo (tryb scenerii, tryb wy· cigowy, tryb kina, tryb RTS/RPG, tryb FPS, tryb sRGB i tryb MOBA) dzi· ki GameVisual ™ Technologia wywiadu wideo.
- Przycisk głośności: To jest klawisz skrótu. Domyślne ustawienie to głośność. Przesuń przycisk w górę/w dół, aby dostosować poziom głośności.
- 3. Przycisk zasilania/wskaźnik zasilania
	- Włącza/wyłącza monitor.
	- Definicja kolorów wskaźnika mocy jest zgodna z poniższą tabelą.

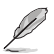

• XKlucz i pięć przycisków zmiany mogą być przyciskiem zasilania.

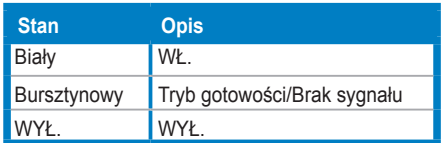

### <span id="page-11-0"></span>**1.3.2 Widok z tyłu**

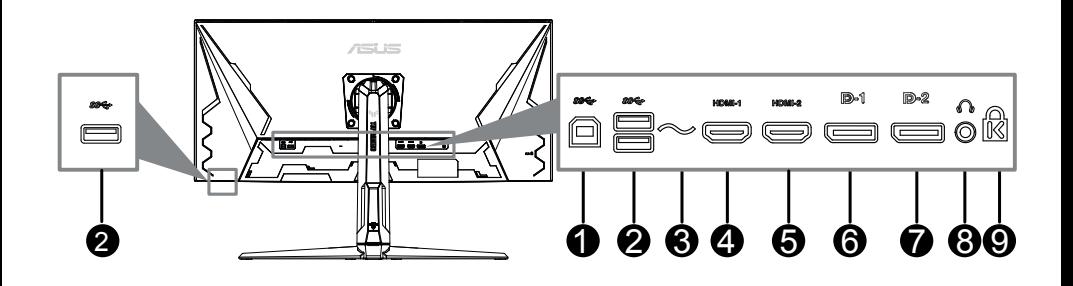

- 1. **USB Typ B.** Port ten służy do podłączania przewodu do przesyłania danych USB. Połączenie to powoduje włączenie portów USB na monitorze.
- 2. **USB Typ A.** Porty te służą do podłączania urządzeń USB, np. klawiatury/ myszy USB, napędu Flash USB itd.
- 3. **Port wejścia AC-IN.** Port ten umożliwia podłączenie przewodu zasilania .
- 4. **Port HDMI1.** Port ten służy do podłączania urządzenia z obsługą HDMI.
- 5. **Port HDMI2.** Port ten służy do podłączania urządzenia z obsługą HDMI.
- 6. **DisplayPort1.** Port ten służy do podłączania urządzenia z obsługą DisplayPort.
- 7. **DisplayPort2.** Port ten służy do podłączania urządzenia z obsługą DisplayPort.
- 8. **Gniazdo słuchawek.** Port ten jest dostępny tylko po podłączeniu przewodu HDMI/DisplayPort.
- 9. **Gniazdo blokady Kensington.**

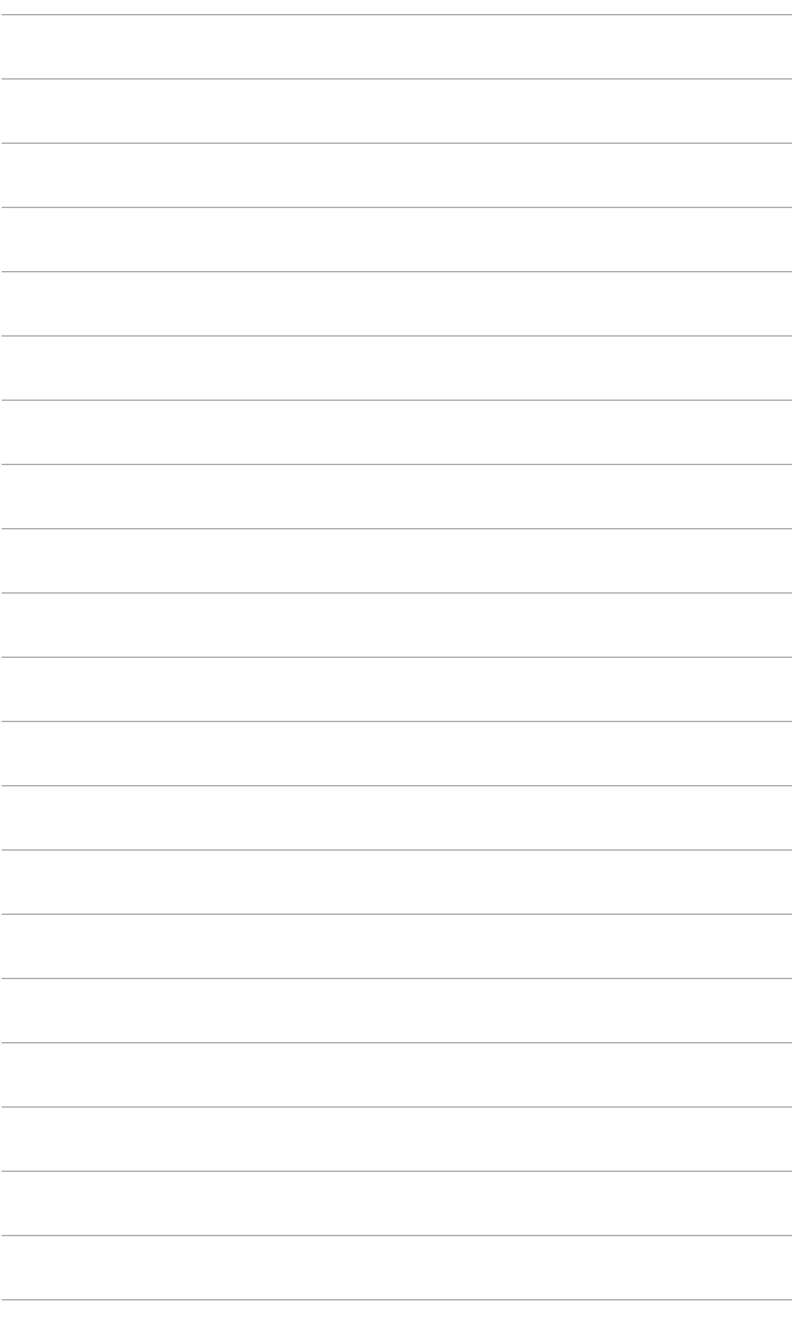

## <span id="page-13-0"></span>**2.1 Montaż ramienia/podstawy monitora**

Aby zmontować podstawę monitora:

- 1. Połóż monitor na stole ekranem do dołu.
- 2. Przyczep podstawę do ramienia, dopasowując zapadkę w ramieniu do wycięcia w podstawie.
- 3. Przymocuj podstawę do ramienia, dokręcając dołączoną do zestawu śrubę/-y.

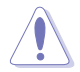

Aby zapobiec uszkodzeniu monitora, zalecamy położenie na stole miękkiej szmatki.

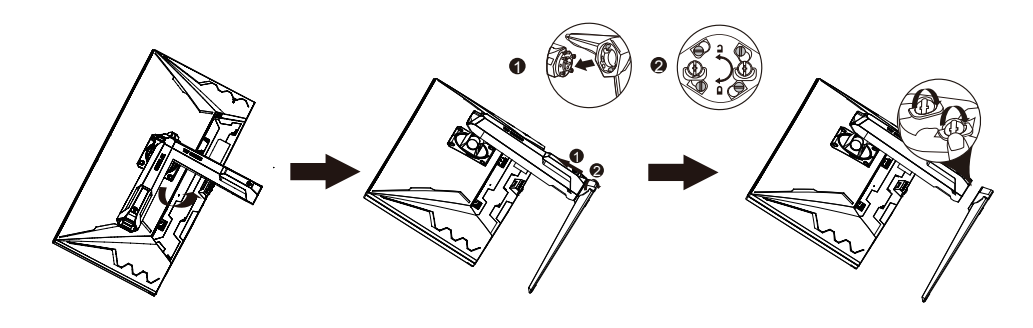

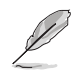

Rozmiar śruby podstawy: M6 x 16,2 mm.

## <span id="page-14-0"></span>**2.2 Ustawianie monitora**

- Aby uzyskać optymalną jakość oglądania, zalecamy spojrzenie na monitor całościowo, a następnie ustawienie monitora pod najbardziej komfortowym kątem.
- Przytrzymaj stojak, aby zapobiec spadnięciu monitora podczas zmiany jego kąta nachylenia.
- Zalecana regulacja kąta to +20˚ do -5˚ (w przypadku nachylenia)/+10˚ do -10˚ (w przypadku obrotu/ +90 mm (w przypadku regulacji wysokości).

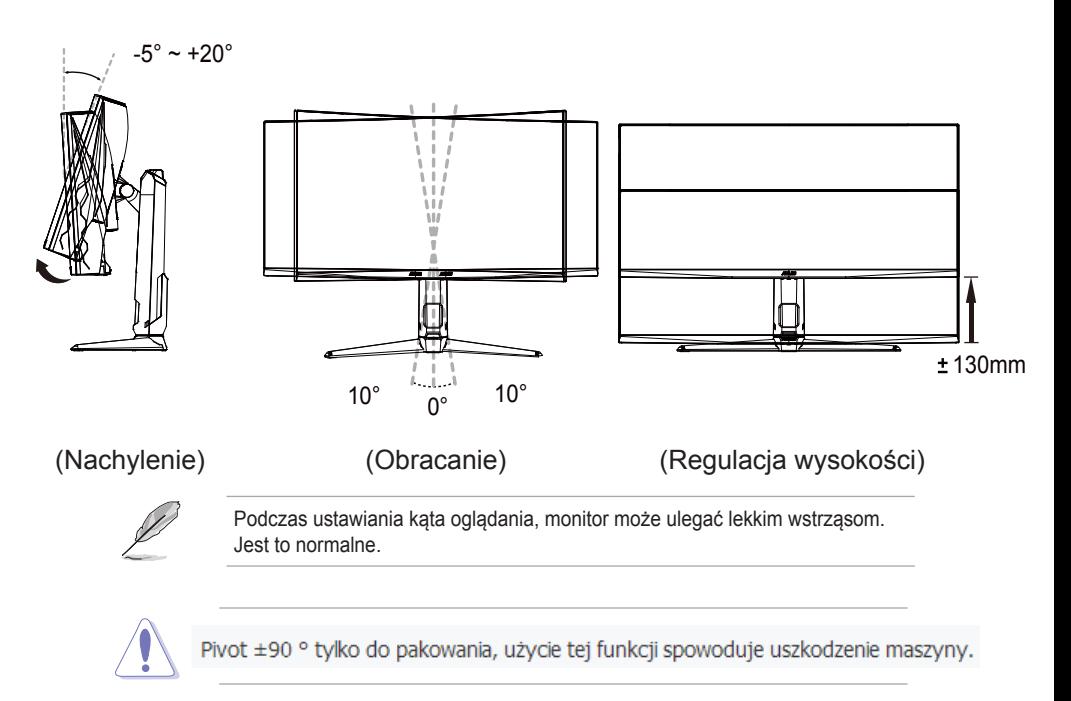

## <span id="page-15-0"></span>**2.3 Demontaż ramienia (do montażu ściennego VESA)**

Odłączane ramię/podstawa tego monitora zostały specjalnie zaprojektowane do montażu ściennego VESA.

Aby zdemontować ramię/podstawę:

- 1. Połóż monitor na stole ekranem do dołu.
- 2. Usuń gumowe zaślepki w czterech otworach śrub. (Rysunek 1)
- 3. Przy użyciu śrubokrętu wykręć śrubę z zawiasu z (Rysunek 2).
- 4. Potem zdejmij zawias(Rysunek 3).

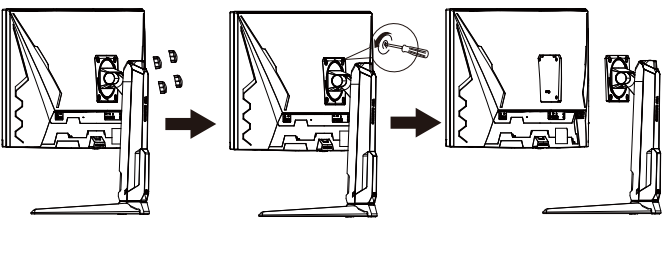

```
(Rysunek 1) (Rysunek 2) (Rysunek 3)
```
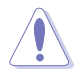

Aby zapobiec uszkodzeniu monitora, zalecamy położenie na stole miękkiej szmatki.

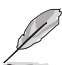

- Zestaw do montażu ściennego VESA (100 x 100 mm) kupuje się oddzielnie.
- Należy używać tylko z uchwytem mocującym wyszczególnionym na liście UL przy minimalnej wadze/obciążeniu wynoszącym 22,7kg (Rozmiar śruby: M4 x 10 mm)

# <span id="page-16-0"></span>**2.4 Zarządzanie przewodami**

Przewody można uporządkować przy użyciu gniazda do zarządzania przewodami. Przed przełożeniem przewodów przez gniazdo zdejmij pokrywę, a następnie załóż ja ponownie.

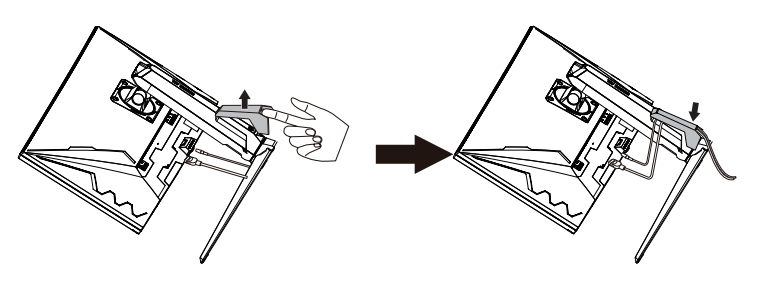

## **2.5 Podłączanie przewodów**

Podłącz przewody zgodnie z poniższymi instrukcjami:

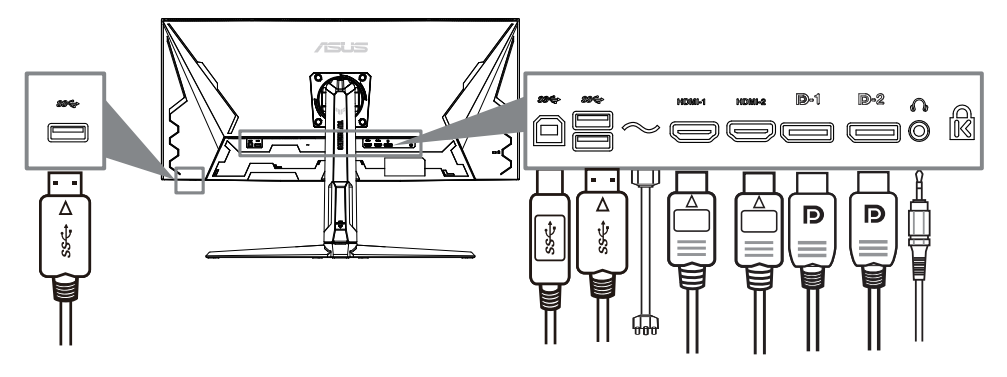

- **•** Aby podłączyć przewód zasilania:
	- a. Mocno podłącz jeden koniec przewodu zasilającego do interfejsu wejściowego AC monitora.
	- b. Podłącz drugi koniec zasilającego do gniazdka elektrycznego.
- **•** Aby podłączyć przewód DisplayPort/HDMI:
	- a. Podłącz jeden koniec przewodu DisplayPort/HDMI do gniazda DisplayPort/HDMI monitora.
	- b. Podłącz drugi koniec przewodu DisplayPort/HDMI do gniazda DisplayPort/HDMI komputera.
- <span id="page-17-0"></span>**• Aby korzystać ze słuchawki:** podłącz koniec z wtyczką do gniazda słuchawek monitora przy dostarczanym sygnale HDMI lub DisplayPort.
- **Aby korzystać z portów USB 3.2**: weź dostarczony przewód USB 3.2 i podłącz mniejszą końcówkę (typu B) przewodu do przesyłania danych USB do portu przesyłającego USB monitora, a większą końcówkę (typu A) do portu USB 3.2 komputera. Upewnij się, że w komputerze zainstalowany jest najnowszy system operacyjny Windows 10/Windows 11. Umożliwi to działanie portów USB na monitorze.

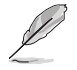

Po podłączeniu tych przewodów możesz wybrać żądany sygnał w pozycji Wybór wejścia w menu OSD.

# **2.6 Włączanie monitora**

Naciśnij przycisk zasilania (<sup>I</sup>). Na stronach 1-2 można znaleźć informacje o lokalizacji przycisku zasilania. Wskaźnik zasilania  $\bigcup$  zaświeci się na biało, co będzie oznaczać, że monitor jest WŁĄCZONY.

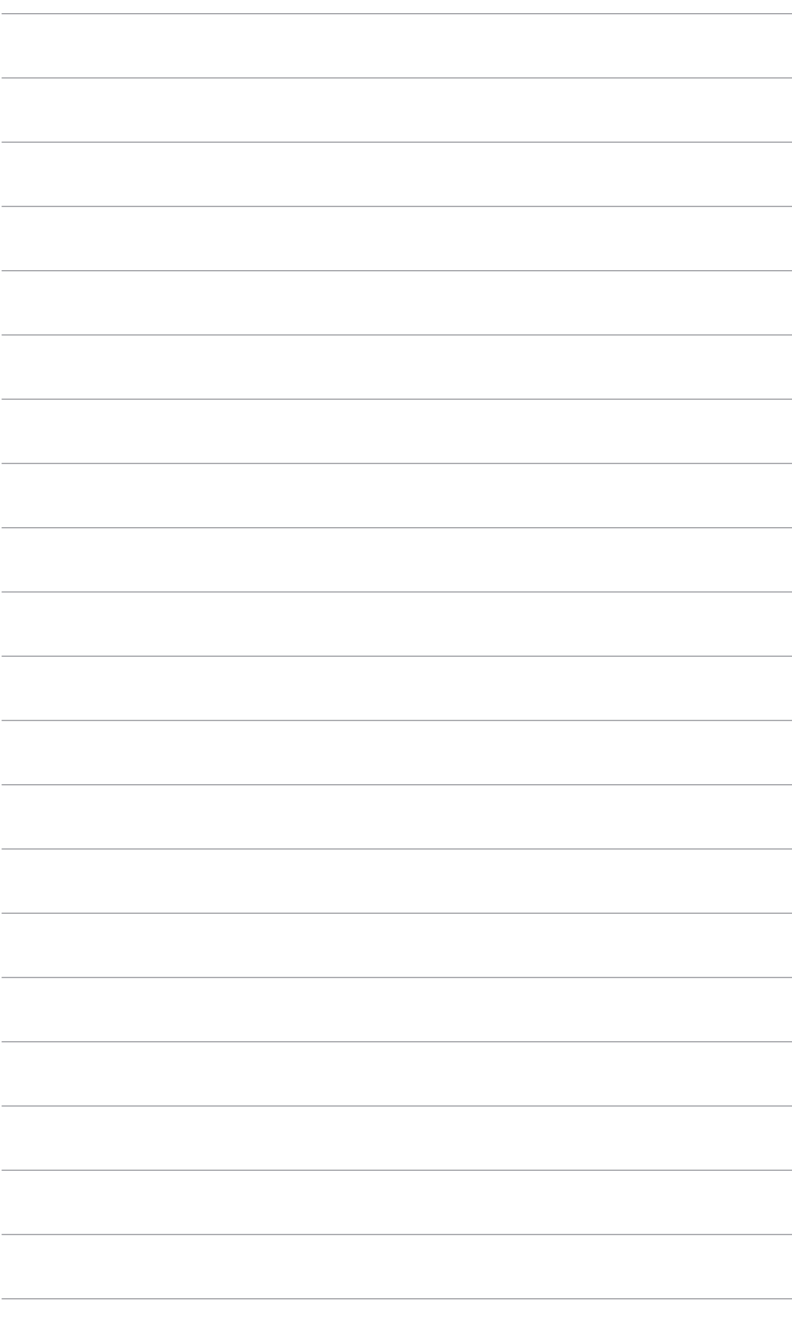

## <span id="page-19-0"></span>**3.1 Menu OSD (ang. On-Screen Display)**

## **3.1.1 Ponowna konfiguracja**

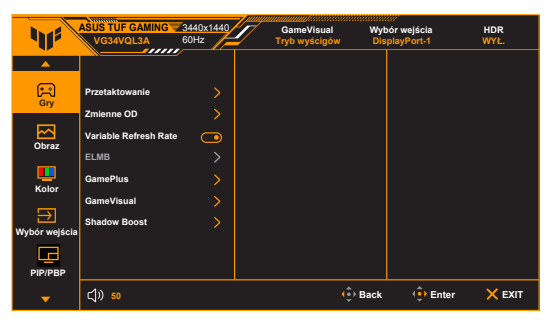

- 1. Naciśnij **o** przycisk, aby aktywować menu OSD.
- 2. Przesuń  $\overline{\bullet}$  przycisk w górę/w dół, aby poruszać się po funkcjach. Zaznacz żądaną funkcję i naciśnij **od przycisk, aby ją aktywować. Jeśli** wybrana funkcja ma podmenu, przesuń co przycisk ponownie w górę/w dół, aby nawigować po funkcjach podmenu. Zaznacz żądaną funkcję podmenu i naciśnij  $\oplus$  przycisk lub przesuń  $\oplus$  przycisk w prawo, aby ją aktywować.
- 3. Przesuń **ob** przycisk w górę/w dół, aby zmienić ustawienia wybranej funkcji.
- 4. Aby wyjść i zapisać menu OSD, naciśnij  $\times$  przycisk lub przesuwaj w **Q** lewo wielokrotnie, aż menu OSD zniknie. Aby dostosować inne funkcje, powtórz kroki 1-3.

## **3.1.2 Informacje o funkcjach menu OSD**

**1. Gry**

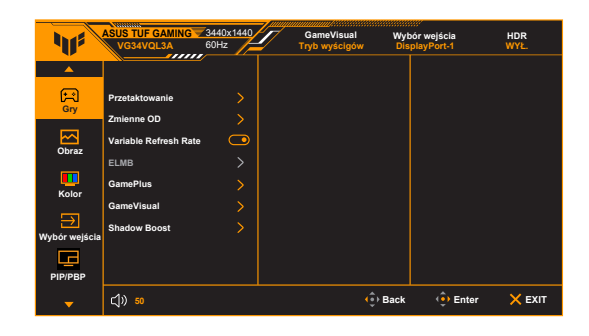

- **Przetaktowanie**:
	- WŁ.: Funkcja ta umożliwia dostosowanie szybkości odświeżania.
	- **\* Maks. częst. Odświeżania**: Umożliwia wybór maksymalnej szybkości odświeżania równej 180Hz (tylko w przypadku wejścia DisplayPort).

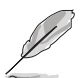

Funkcja Przetaktowanie może spowodować migotanie ekranu. Aby zredukować występowanie takich efektów, odłącz przewód DisplayPort i przy użyciu menu OSD monitora spróbuj ponownie z bezpieczniejszym ustawieniem Maks. częstotliwości odświeżania.

**• Zmienne OD**: Poprawia czas reakcji panelu LCD dla odcieni szarości. Regulacja jest dostępna w zakresie od Poziom 0 do Poziom 5.

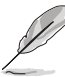

Funkcja ta nie jest dostępna, gdy włączony jest tryb **ELMB**.

**• Variable Refresh Rate:** Umożliwia dynamiczne dostosowanie szybkości odświeżania w źródle sygnału graficznego obsługującego funkcję Variable Refresh Rate\* w zależności od częstotliwości ramek typowych treści w celu wydajnego energetycznie, praktycznie wolnego od zacinania i charakteryzującego się niskim opóźnieniem aktualizowania obrazu.

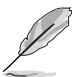

- Funkcję **Variable Refresh Rate** można aktywować tylko w zakresie 48– 180 Hz w przypadku HDMI lub 48–180 Hz w przypadku DisplayPort.
- Aby uzyskać informacje o obsługiwanych kartach graficznych oraz minimalnych wymaganiach systemowych komputera i sterownika, należy się skontaktować z producentami kart graficznych.
- **ELMB**: Włącza/wyłącza funkcję ELMB (Extreme Low Motion Blur). Ta funkcja jest dostępna, gdy HDMI częstotliwość odświeżania wynosi 75Hz lub 100Hz. Ta funkcja jest dostępna, gdy DP częstotliwość odświeżania wynosi 75Hz,120Hz,144Hz,165Hz lub 180Hz.

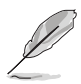

Aby włączyć funkcję **ELMB**, najpierw wyłącz funkcję **Variable Refresh Rate** .

- **GamePlus**: Funkcja GamePlus zapewnia zestaw narzędzi do stworzenia lepszego środowiska dla użytkowników grających w różne typy gier.
	- **\* Licznik FPS**: Licznik FPS (klatek na sekundę) informuje o tym, jak płynnie działa gra.
	- **\* Celownik**: Funkcja nakładek celownika umożliwia wybór jednej z 6 różnych opcji celownika, najbardziej dostosowanej do bieżącej
- **\* Timer**: Możesz ustawić timer w lewym górnym rogu wyświetlacza, aby śledzić czas gry.
- **\* Stoper**: Możesz ustawić stoper w lewym górnym rogu wyświetlacza, aby śledzić czas gry.
- **\* Wyrów. obr. wyświet.**: Funkcja wyrównania obrazu wyświetlacza umożliwia wyświetlenie z czterech stron ekranu linii wyrównujących, oferując łatwe i przydatne narzędzie służące do idealnego wyrównywania wielu monitorów.
- **GameVisual**: Funkcja GameVisual umożliwia wygodny sposób wyboru jednego spośród wielu różnych trybów obrazu.
	- **\* Tryb Sceneria**: Najlepszy wybór do wyświetlania zdjęć scenerii przy użyciu technologii GameVisualTM Video Intelligence.
	- **\* Tryb Wyścigów**: Najlepszy wybór do gry w wyścigi przy użyciu technologii GameVisual™ Video Intelligence.
	- **\* Tryb kinowy**: Najlepszy wybór do odtwarzania filmów przy użyciu technologii GameVisualTM Video Intelligence.
	- **\* Tryb RTS/RPG**: Najlepszy wybór do grania w gry RTS (gry strategiczne w czasie rzeczywistym)/RPG (gry z podziałem na role) przy użyciu technologii GameVisual™ Video Intelligence.
	- **\* Tryb FPS**: Najlepszy wybór do grania w gry FPS (strzelanki z perspektywy pierwszej osoby) przy użyciu technologii GameVisual™ Video Intelligence.
	- **\* Tryb sRGB**: Najlepszy wybór do oglądania zdjęć i grafiki z komputera.
	- **\* MOBA Mode**: Najlepszy wybór do grania w wieloosobowe gry strategiczne online przy użyciu technologii GameVisual™ Video Intelligence.

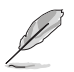

**\***

- W Trybie wyścigów użytkownik nie może konfigurować poniższych funkcji: Nasycenie, Odcień skóry, ASCR.
- W Trybie sRGB użytkownik nie może konfigurować poniższych funkcji: Jasność, Kontrast, Nasycenie, Temp. barwowa, Odcień skóry, ASCR.
- W MOBA Mode użytkownik nie może konfigurować poniższych funkcji: Nasycenie, Odcień skóry, ASCR.
- **• Shadow Boost**: Funkcja poprawianie ciemnychkolorów umożliwia dostosowanie krzywej gamma monitora, aby pogłębić ciemne odcienie na obrazie, aby ciemne sceny i obiekty były bardziej zauważalne.

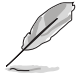

Ta funkcja jest dostępna tylko w Tryb wyścigów, Tryb RTS/RPG, Tryb FPS lub Tryb sRGB.

#### **2. Obraz**

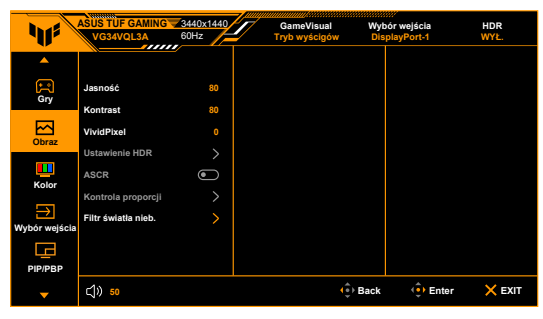

**• Jasność**: Zakres regulacji wynosi od 0 do 100.

Funkcja ta nie jest dostępna, gdy włączony jest tryb **ELMB** .

**Kontrast: Zakres regulacii wynosi od 0 do 100.** 

- **VividPixel:** poprawia kontury wyświetlanego obrazu i powoduje wyświetlanie wysokiej jakości obrazu na ekranie.
- **HDR**: Zawiera dwa tryby HDR.
	- **\* ASUS Gaming HDR**.
	- **\* ASUS Cinema HDR**.
	- **\* Regulowana jasność**: Jasność HDR można regulować, gdy włączona jest funkcja Regulowana Jasność.

Po wykryciu treści HDR zostanie wyświetlony komunikat "HDR WŁ.". Podczas wyświetlania treści HDR następujące funkcje są niedostępne: ELMB Sync, Snajper, GameVisual, Shadow Boost, Jasność, Kontrast, ASCR, Kontrola proporcji, Filtr światła nieb., Temp. barwowa, Gamma, Nasycenie.

**• ASCR**: Umożliwia włączanie/wyłączanie funkcji ASCR (ASUS Smart Contrast Ratio).

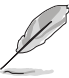

- Ta funkcja jest dostępna wyłącznie w trybie **Tryb Sceneria**, **Tryb kinowy**, **Tryb RTS/RPG** lub **Tryb FPS**.
- **Kontrola proporcji**: Umożliwia dostosowanie proporcji obrazu poprzez wybór ustawienia **Pełny, Równoważność, 4:3, 1:1, 16:9 (25"W)lub 21.9(27''W).**

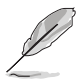

Ta funkcja nie jest dostępna po włączeniu **Variable Refresh Rate** lub **HDR**.

- **• Filtr światła nieb.**
	- **\* WYŁ.:** Brak zmian.
	- **Poziom 1-4:** im wyższy poziom, tym mniej rozproszonego światła niebieskiego. Po włączeniu Filtr światła nieb. zostaną automatycznie importowane domyślne ustawienia Tryb wyścigów. Pomiędzy Poziom 1 a Poziom 3 użytkownik może konfigurować funkcję Jasność. Optymalnym ustawieniem jest Poziom 4. Ustawienie to jest zgodne z certyfikacją TUV w zakresie niskiego poziomu światła niebieskiego. Użytkownik nie może konfigurować ustawień funkcji Jasności.

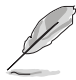

Monitor jest wyposażony w panel niska ilość niebieskiego światła i jest zgodny ��������TÜV Rheinland w trybie resetu do ustawień fabrycznych/ ustawień domyślnych.

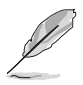

Aby zmniejszyć przemęczenie oczu, należy stosować się do poniższych wskazówek:

- Użytkownicy pracujący przez długie godziny przed wyświetlaczem powinni robić przerwy. Zaleca się krótkie przerwy (co najmniej 5 minut) po około godzinie ciągłej pracy przy komputerze. Krótkie i częste przerwy są bardziej efektywne niż jedna dłuższa przerwa.
- Aby zminimalizować przemęczenie oczu, użytkownicy powinni czasami odrywać wzrok od wyświetlacza, skupiając go na przedmiotach położonych w dużej odległości.
- Ćwiczenia oczu mogą pomóc w zmniejszeniu ich przemęczenia. Zalecamy częste powtarzanie ćwiczeń. Jeśli przemęczenie oczy nie ustaje, należy zasięgnąć porady lekarza. Ćwiczenia oczu: (1) Naprzemienne spoglądanie w górę i w dół (2) Powolne przewracanie oczami (3) Przesuwanie spojrzenia po przekątnej.
- Intensywne niebieskie światło może spowodować zmęczenie oczu i AMD (ang. Age-Related Macular Degeneration — zwyrodnienie plamki związane z wiekiem). Filtr światła niebieskiego pozwoli zredukować 70% (maks.) szkodliwego światła niebieskiego w celu uniknięcia syndromu widzenia komputerowego CVS (ang. Computer Vision Syndrome).

#### **3. Kolor**

W tym menu można ustawić żądany kolor.

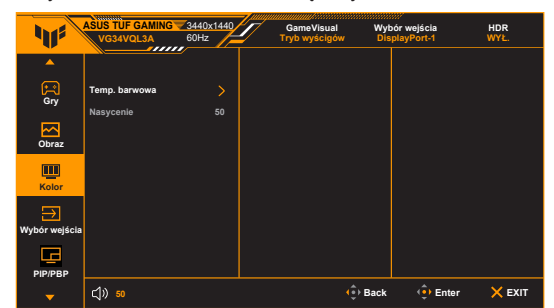

- **Temp. barwowa**: Dostępne są 4 tryby: Zimne, Normalne, Ciepłe i Tryb Użytkownika.
- **Nasycenie**: zakres regulacji wynosi od 0 do 100.

#### **4. Wybór wejścia**

Funkcja ta umożliwia wybór żądanego źródła wejścia.

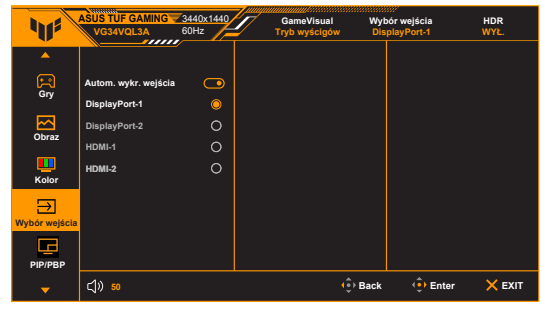

## **5. PIP/PBP Setup(Konfiguracja PIP/PBP)**

Ta funkcja powoduje wyświetlenie okna wyświetlającego obraz z innego źródła wejściowego.

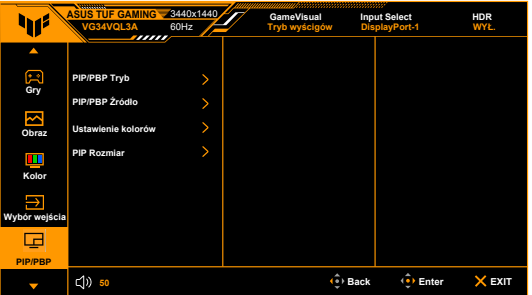

- **PIP/PBP Mode.**(Tryb / PBP.): Zawiera 2 tryby, w tym i PBP.
- **PIP/PBP Source**( Źródło / PBP): Zawiera 2 źródła, w tym Main (HDMI1, HDMI2,DisplayPort 1 i DisplayPort 2) i Sub (HDMI1, HDMI2 ,DisplayPort-1 i DisplayPort-2).
- **Color Setting**(Ustawienie kolorów): Zawiera 2 tryby, w tym Main (tryb scenerii, tryb wyścigowy, tryb kinowy, tryb RTS / RPG, tryb FPS, tryb sRGB i tryb MOBA) oraz Sub (tryb scenerii, tryb wyścigowy, tryb kinowy, tryb RTS / RPG, tryb FPS, tryb sRGB i tryb MOBA).
- **PIP Size**(Rozmiar PIP): Zawiera trzy rozmiary, w tym mały, średni i duży.

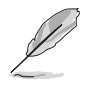

Aby aktywować Instalatora PIP/PBP, najpierw wyłącz funkcję Variable Refresh Rate.

#### **6. MyFavorite**

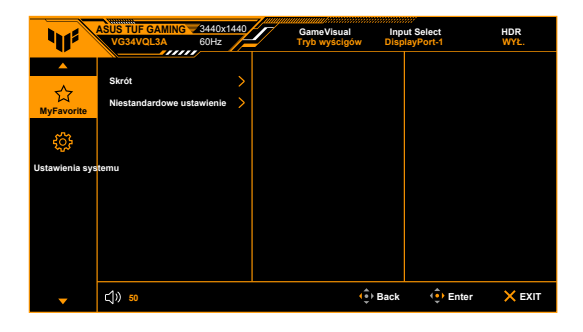

- **• Skrót**:
	- **\* Skrót 1**/**Skrót 2**: Ustawia funkcje skrótów dla przycisków skrótów.

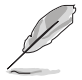

Gdy określona funkcja jest wybrana lub aktywowana, przycisk skrótów może nie obsługiwać. Dostępne funkcje dla skrótów: GamePlus, GameVisual, Zmienne OD, Jasność, Wyciszenie, Shadow Boost, Kontrast, Wybór wejścia, HDR, Filtr światła nieb., Głośność, Niestandardowe ustawienie 1, Niestandardowe ustawienie 2.

- **• Niestandardowe ustawienie**: Powoduje załadowanie/zapisanie wszystkich ustawień monitora.
- **7. Ustawienia systemu**

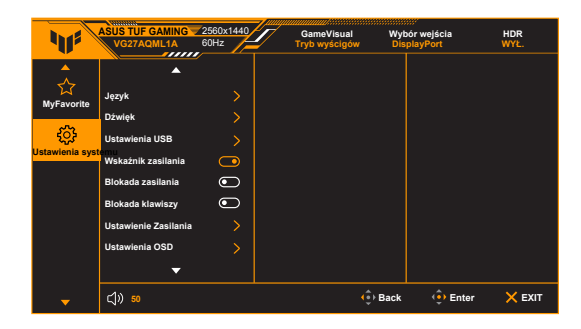

- **Język**: dostępnych jest 22 języków do wyboru, w tym angielski, francuski, niemiecki, włoski, hiszpański, holenderski, portugalski, rosyjski, czeski, chorwacki, polski, rumuński, węgierski, turecki, uproszczony chiński, tradycyjny chiński, japoński, koreański, tajski, indonezyjski i perski,Ukraiński .
- **Dźwięk:** umożliwia konfigurację ustawień powiązanych z dźwiękiem.
	- Głośność: Zakres regulacji wynosi od 0 do 100.
	- \* **Wyciszenie:** włącza lub wyłącza dźwięk monitora.
	- \* **Źródło:** decyduje o tym, z jakiego źródła pochodzi dźwięk monitora.
- **Ustawienia USB**: Zawiera 2 tryby, w tym Włączone podczas czuwania i Wyłączone podczas czuwania.
- **Wskaźnik zasilania**: włącza/wyłącza wskaźnik LED zasilania.
- **Blokada zasilania**: powoduje włączenie lub wyłączenie przycisku zasilania.
- **Blokada klawiszy**: służy do wyłączania klawiszy wszystkich funkcji. Naciśnij przycisk  $\times$  i przytrzymaj przez ponad 5 sekund, aby anulować funkcję blokady klawiszy.
- **•** Ustawienie Zasilania:
	- Tryb Standardowy: Ustawienie trybu standardowego może spowodować większe zużycie energii.
	- \* Tryb oszcz. energii: Tryb oszczędzania energii może powodować ograniczoną wydajność luminancji.

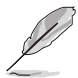

Niektóre funkcje zużywające energię zostaną wyłączone po wybraniu Tryb Oszczędzanie energii. Jeśli chcesz włączyć te funkcje, wybierz Tryb Standardowy.

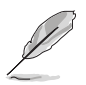

Przed uruchomieniem Tryb Oszczędzanie energii należy wyłączyć funkcję HDR.

#### **• Ustawienia OSD**:

- umożliwia dostosowanie pozycji w poziomie (Pozycja pozioma)/ pozycji w pionie (Pozycja pionowa) menu OSD.
- \* Umożliwia dostosowanie czasu zakończenia wyświetlania OSD poprzez wybór wartości od 10 do 120 sekund.
- \* Dostosowuje Tło menu OSD, od ciemnego do przezroczystego.
- \* Włącza lub wyłącza funkcję DDC/CI.
- **• Strumień DisplayPort**: Zgodność z kartą graficzną. Wybierz ustawienie **DisplayPort 1.2** lub **DisplayPort 1.4** w zależności od wersji DP karty.
- **Informacje**: Wyświetla informacje o monitorze.
- **Wyzeruj wszystko**: wybór opcji "Tak" umożliwia przywrócenie ustawień domyślnych.

# <span id="page-27-0"></span>**3.2 Podsumowanie specyfikacji**

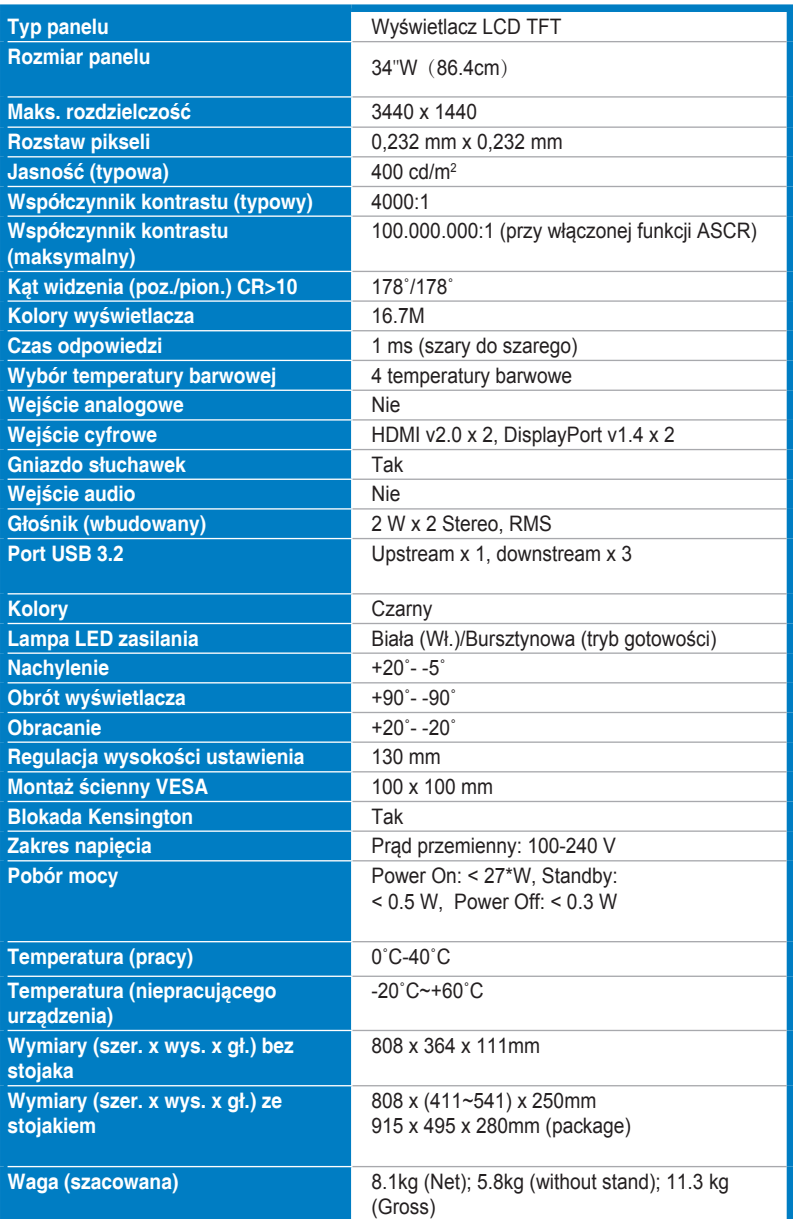

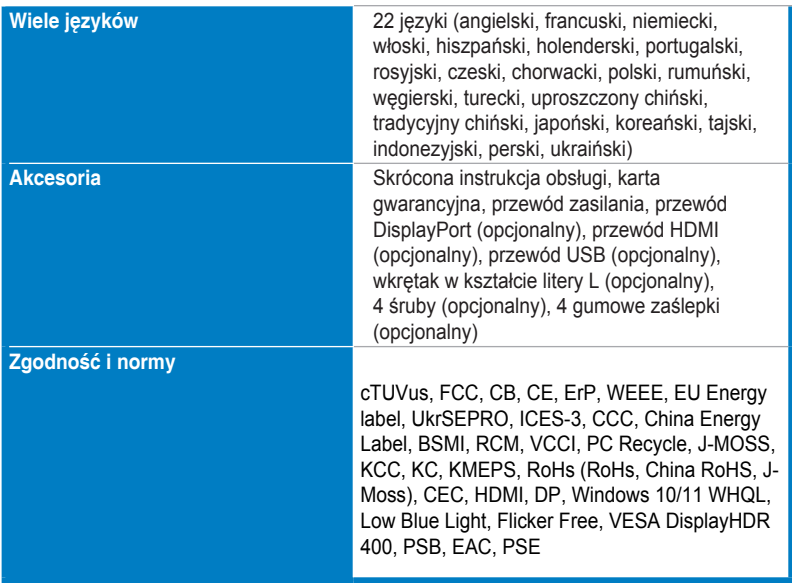

**\*Specyfikacje mogą ulec zmianie bez powiadomienia.**

**\*\*Pomiar jasności ekranu 200 nitów bez połączenia audio/połączenia z USB/ z czytnikiem kart.**

# <span id="page-29-0"></span>**3.3 Wymiary zewnętrzne**

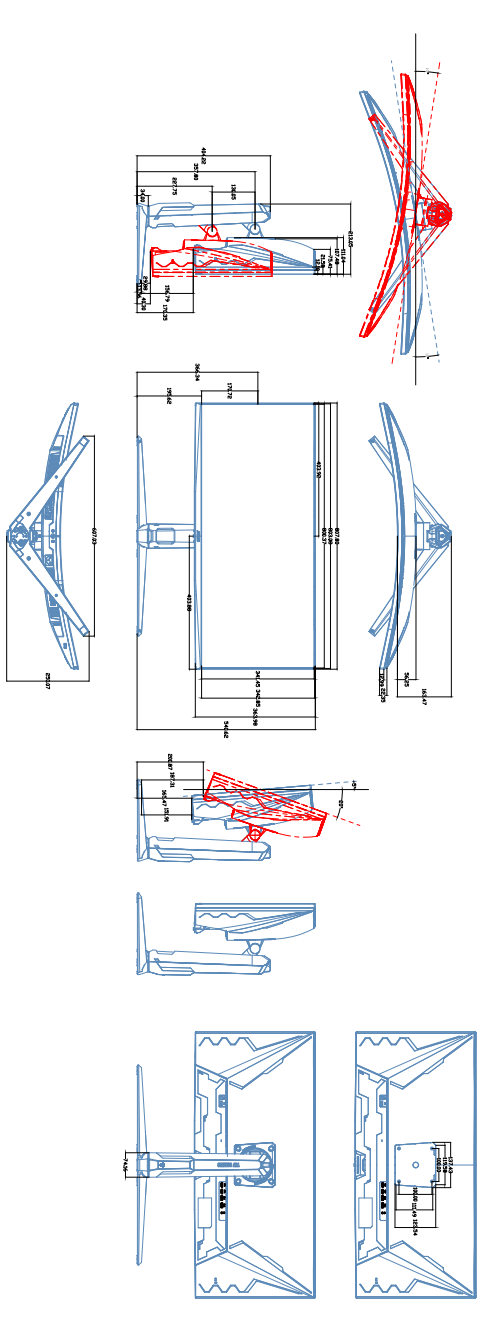

## **3.4 Rozwiązywanie problemów (Często zadawane pytania)**

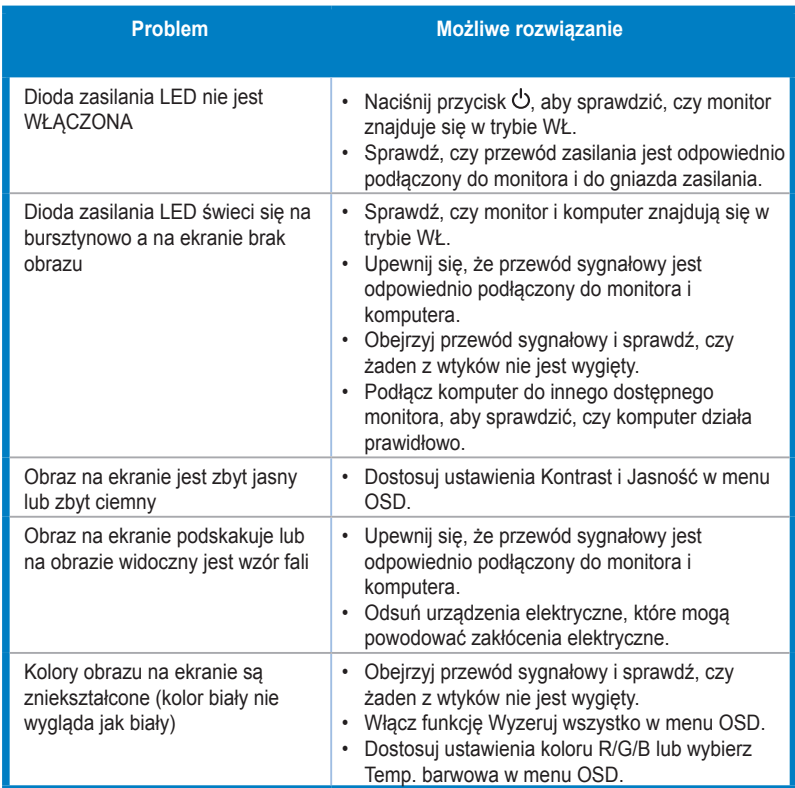

# **3.5 Obsługiwany tryb pracy**

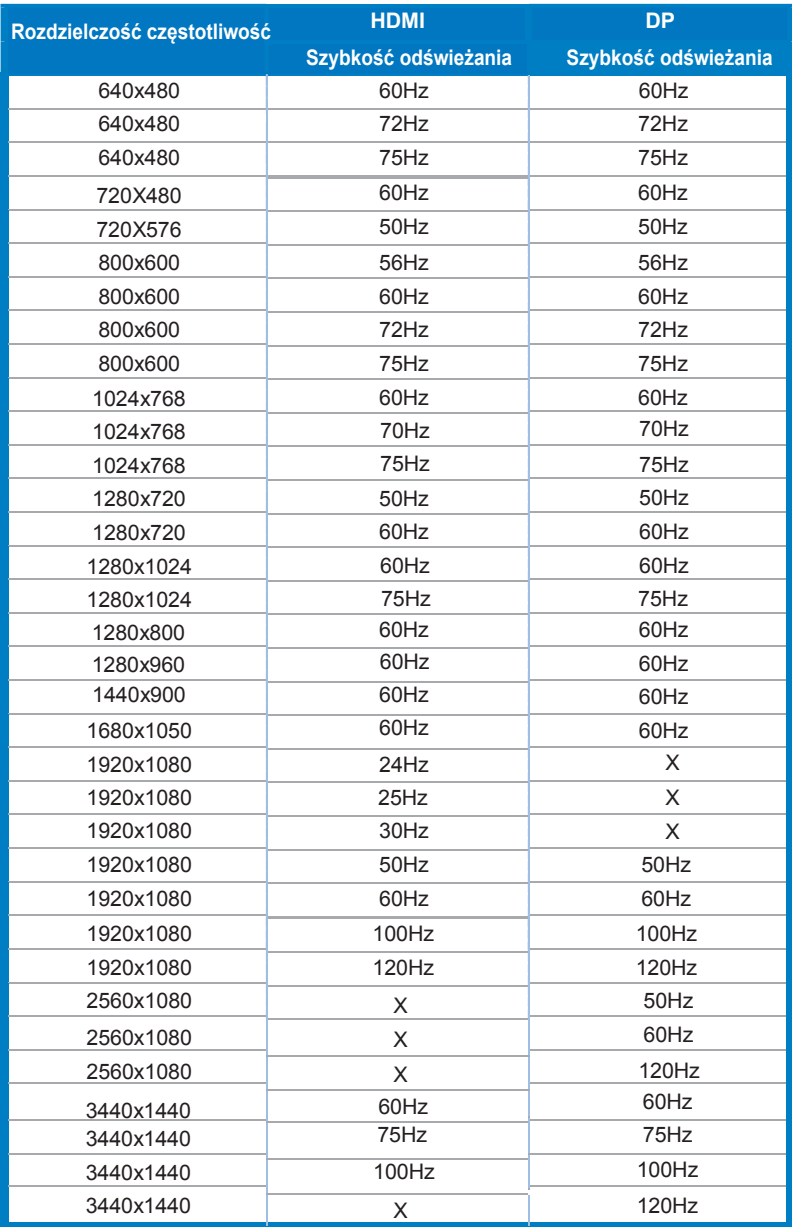

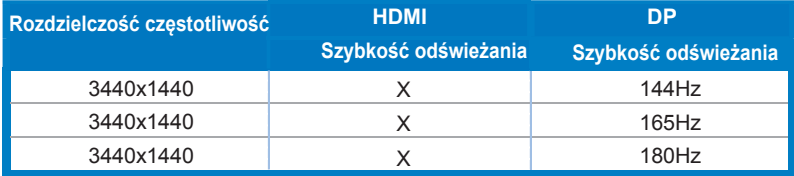

**Jeśli monitor działa w trybie wideo (tzn. nie są wyświetlane na nim dane), oprócz wideo w rozdzielczości standardowej obsługiwane powinny także być następujące tryby rozdzielczości HD.**